# Migrating Ezeelogin database manually when the table size is large for faster Ezeelogin software upgrades

399 Manu Chacko April 15, 2025 [Installation](https://www.ezeelogin.com/kb/category/getting-started/installation/5/), [Tweaks & Configuration](https://www.ezeelogin.com/kb/category/getting-started/tweaks-configuration/7/) 3418

# **How to manually migrate Ezeelogin databases for faster Ezeelogin upgrade?**

**Overview:** This article helps Ezeelogin admin users to manually migrate Ezeelogin databases when the row count of the database tables **gwactivity\_logs** *,* **serveractivity\_logs** *,* **webactivity\_logs** *,*   **sshlogs, authlogs** exceeds 500,000 entries for faster Ezeelogin upgrade.

 Manual migration of the Ezeelogin database becomes necessary when the row count in tables such as  **serveractivity\_logs** , **webactivity\_logs** , **authlogs, gwactivity\_logs** and **sshlogs** exceeds 500,000 entries. This large row count typically results from a large number of Ezeelogin gateway users accessing remote servers.

 **Note:** Its recommended to take the full backup of Ezeelogin installation before manual migrate to avoid risk of data loss.

Run below command to generate full backup:

- Make sure to run the commands inside a **screen session** to avoid interruptions due to connection timeouts. You can start a screen session with screen -S upgrade
- Make sure to **synchronize the database** before proceeding with the backup.

**Step 1:** Run the following command to find out the count for log tables in the database of the Ezeelogin gateway server before performing the upgrade. Enter the MySQL root password when it prompted

```
 mysql -u root -p -e "USE $(grep -oP 'db_names+KS+'
/usr/local/etc/ezlogin/ez.conf); SELECT 'gwactivity_logs', COUNT(*)
FROM $(grep -oP 'db_prefixs+KS+'
```
/usr/local/etc/ezlogin/ez.conf)gwactivity\_logs UNION ALL SELECT 'serveractivity\_logs', COUNT(\*) FROM \$(grep -oP 'db\_prefixs+KS+' /usr/local/etc/ezlogin/ez.conf)serveractivity\_logs UNION ALL SELECT 'webactivity\_logs', COUNT(\*) FROM \$(grep -oP 'db\_prefixs+KS+' /usr/local/etc/ezlogin/ez.conf)webactivity\_logs UNION ALL SELECT 'sshlogs', COUNT(\*) FROM \$(grep -oP 'db\_prefixs+KS+' /usr/local/etc/ezlogin/ez.conf)sshlogs UNION ALL SELECT 'authlogs', COUNT(\*) FROM \$(grep -oP 'db\_prefixs+KS+' /usr/local/etc/ezlogin/ez.conf)authlogs;"

#### **For example:**

```
 mysql -u root -p -e "USE $(grep -oP 'db_names+KS+'
/usr/local/etc/ezlogin/ez.conf); SELECT 'gwactivity_logs', COUNT(*)
FROM $(grep -oP 'db_prefixs+KS+'
/usr/local/etc/ezlogin/ez.conf)gwactivity_logs UNION ALL SELECT
'serveractivity_logs', COUNT(*) FROM $(grep -oP 'db_prefixs+KS+'
/usr/local/etc/ezlogin/ez.conf)serveractivity_logs UNION ALL SELECT
'webactivity_logs', COUNT(*) FROM $(grep -oP 'db_prefixs+KS+'
/usr/local/etc/ezlogin/ez.conf)webactivity_logs UNION ALL SELECT
'sshlogs', COUNT(*) FROM $(grep -oP 'db_prefixs+KS+'
/usr/local/etc/ezlogin/ez.conf)sshlogs;" 
 Enter password: 
 +---------------------+----------+ 
   | gwactivity_logs | COUNT(*) | 
   +---------------------+----------+ 
   | gwactivity_logs | 38554 | 
   | serveractivity_logs | 1545 | 
   | webactivity_logs | 12842 | 
   | sshlogs | 8145 | 
                      +---------------------+----------+
```
If the counts of the tables are greater than 500,000 tuples, first take a **database dump** , **table dump** ,

and then **truncate the table** in the database before performing the upgrade.

 **Step 2:** Backup ezeelogin database and ezlogin configuration directory. Run the following command to take the backup of the Ezeelogin database. Enter the MySQL root password when it prompted.

 **Step 3:** Backup SSH logs

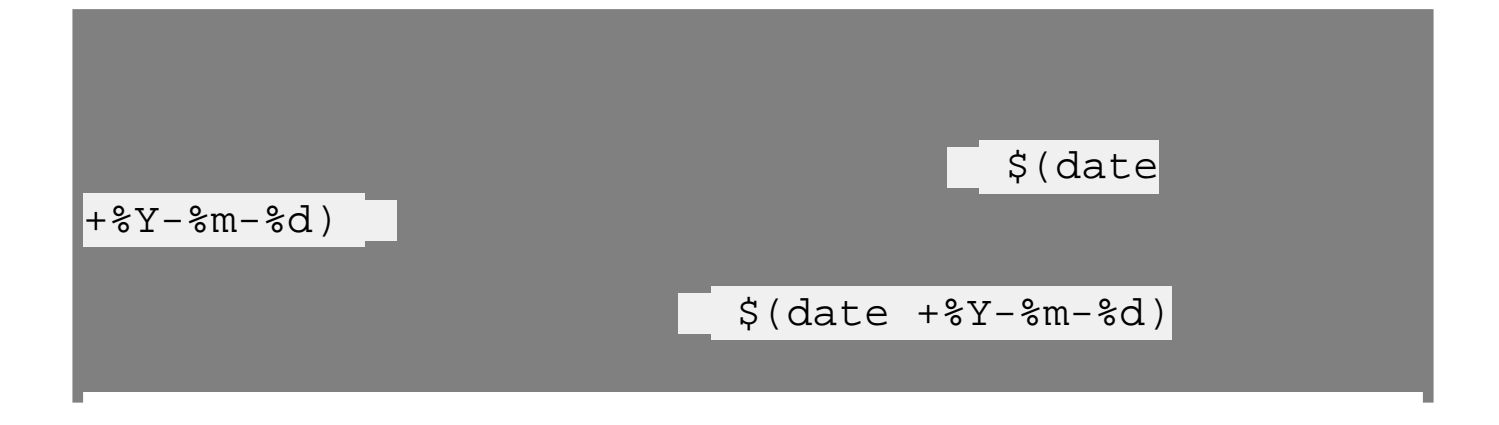

 **Step 4:** Take MySQL table dumps having a count greater than 200000. Run the following commands to backup the MySQL tables.

mysqldump -u root -p  $\S$ (grep -oP 'db\_names+KS+' /usr/local/etc/ezlogin/ez.conf)  $\S$ (grep -oP 'db\_prefixs+KS+' /usr/local/etc/ezlogin/ez.conf) **gwactivity\_logs** > /root/ezlogin\_backup\_\$(date +%Y-%m-%d)/ \$(grep -oP 'db\_prefixs+KS+' /usr/local/etc/ezlogin/ez.conf) **gwactivity\_logs** \_  $$(date +8Y-8m-8d)$  .sql

 mysqldump -u root -p \$(grep -oP 'db\_names+KS+' /usr/local/etc/ezlogin/ez.conf) \$(grep -oP 'db\_prefixs+KS+' /usr/local/etc/ezlogin/ez.conf) **serveractivity\_logs** > /root/ezlogin\_backup\_\$(date +%Y-%m-%d)/ \$(grep -oP 'db\_prefixs+KS+' /usr/local/etc/ezlogin/ez.conf) **serveractivity\_logs**   $$(date +8Y-8m-8d)$  .sql

 mysqldump -u root -p \$(grep -oP 'db\_names+KS+' /usr/local/etc/ezlogin/ez.conf) \$(grep -oP 'db\_prefixs+KS+' /usr/local/etc/ezlogin/ez.conf) **webactivity\_logs** > /root/ezlogin\_backup\_\$(date +%Y-%m-%d)/ \$(grep -oP 'db\_prefixs+KS+' /usr/local/etc/ezlogin/ez.conf) **webactivity\_logs** \_  $$(date +8Y-8m-8d)$  .sql

 mysqldump -u root -p \$(grep -oP 'db\_names+KS+' /usr/local/etc/ezlogin/ez.conf) \$(grep -oP 'db\_prefixs+KS+' /usr/local/etc/ezlogin/ez.conf) **sshlogs** > /root/ezlogin\_backup\_\$(date +%Y-%m-%d)/ \$(grep -oP 'db\_prefixs+KS+' /usr/local/etc/ezlogin/ez.conf) **sshlogs** \_  $$(date +8Y-8m-8d)$  sql

 mysqldump -u root -p \$(grep -oP 'db\_names+KS+' /usr/local/etc/ezlogin/ez.conf) \$(grep -oP 'db\_prefixs+KS+' /usr/local/etc/ezlogin/ez.conf) **authlogs** > /root/ezlogin\_backup\_\$(date

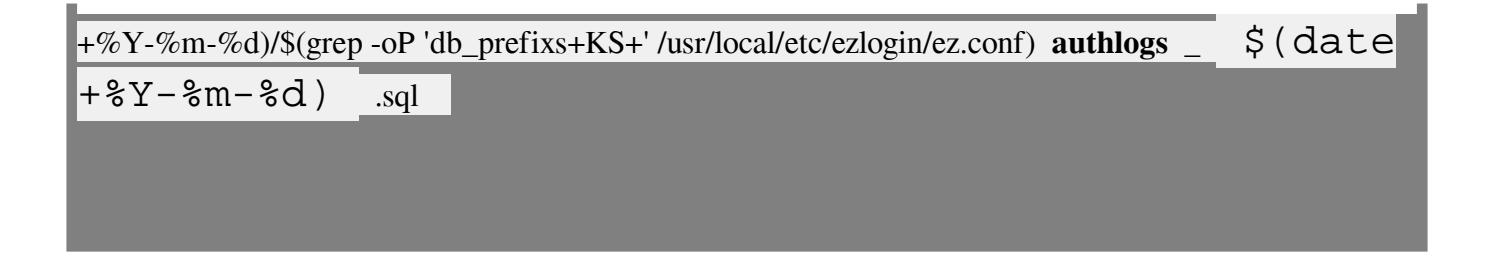

 **Verify the database dump after backup**

ls -lah /root/ ezlogin\_backup\_\$(date +%Y-%m-%d)/ \*.sql

 **Step 5:** After taking the table dump, **truncate the tables** that have entries more than 500000. Find  **dbprefix** from **/usr/local/etc/ezlogin/ez.conf** config file.

**Step 5.a:** Run the below command to find the dbprefix

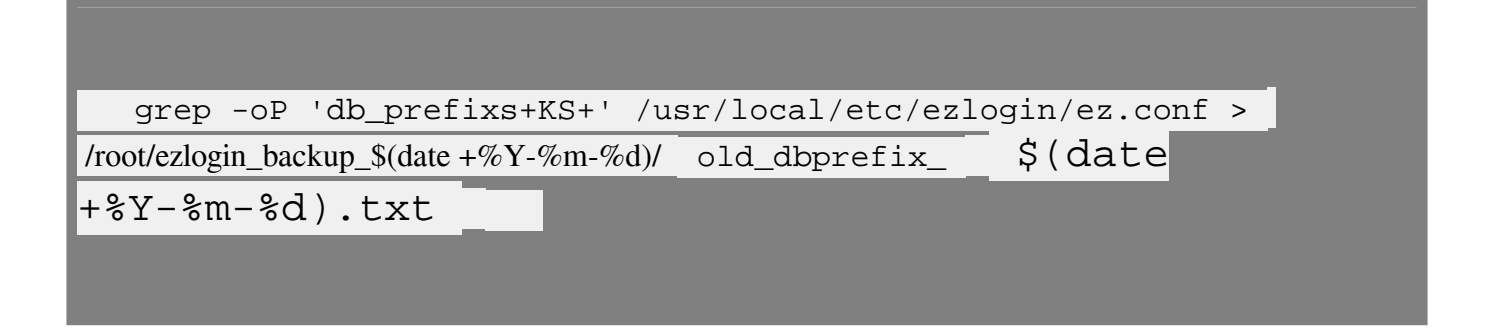

**Step 5.b:** Run below commands to truncate tables.

```
 mysql -u root -p -e "USE $(grep -oP 'db_names+KS+'
/usr/local/etc/ezlogin/ez.conf); truncate table $(grep -oP
'db_prefixs+KS+' /usr/local/etc/ezlogin/ez.conf) gwactivity_logs 
;" 
 mysql -u root -p -e "USE $(grep -oP 'db_names+KS+'
/usr/local/etc/ezlogin/ez.conf); truncate table $(grep -oP
'db prefixs+KS+' /usr/local/etc/ezlogin/ez.conf)
 serveractivity_logs ;" 
 mysql -u root -p -e "USE $(grep -oP 'db_names+KS+'
/usr/local/etc/ezlogin/ez.conf); truncate table $(grep -oP
'db_prefixs+KS+' /usr/local/etc/ezlogin/ez.conf) webactivity_logs 
;" 
 mysql -u root -p -e "USE $(grep -oP 'db_names+KS+'
/usr/local/etc/ezlogin/ez.conf); truncate table $(grep -oP
'db_prefixs+KS+' /usr/local/etc/ezlogin/ez.conf) sshlogs ;" 
 mysql -u root -p -e "USE $(grep -oP 'db_names+KS+'
/usr/local/etc/ezlogin/ez.conf); truncate table $(grep -oP
'db_prefixs+KS+' /usr/local/etc/ezlogin/ez.conf) authlogs ;"
```
 **Step 6: Follow the steps below if SIEM settings are enabled. If SIEM is not enabled, you can skip this step** 

 Step 6.a: Run below command to check SIEM is enabled or not and the value of siem state. If the output is 1, it is enabled, and if the value is 0, it is disabled.

#run below command to check if siem enabled or not

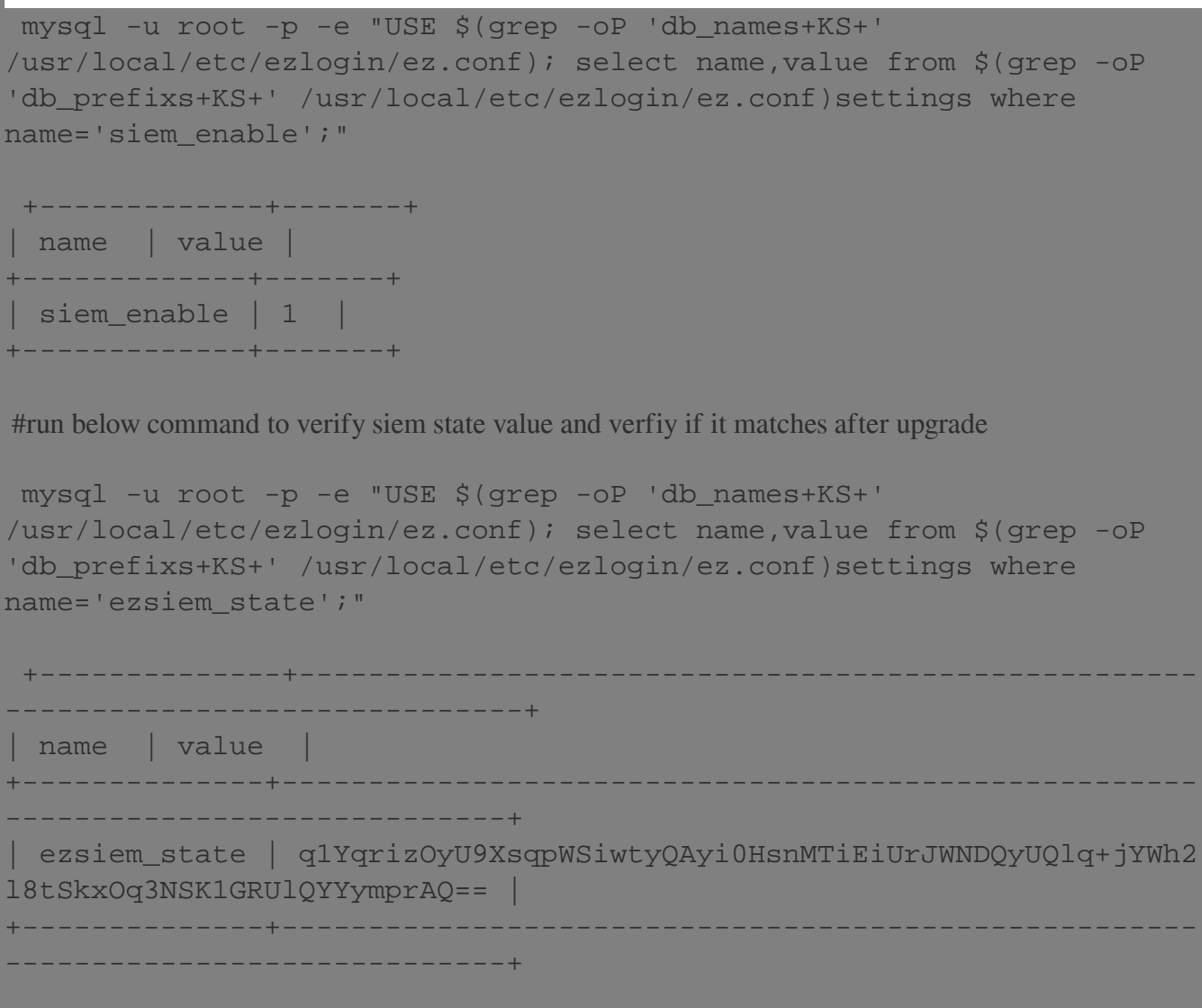

Step 6.b: If its enabled, run below command to disable it.

 php /usr/local/ezlogin/ez\_queryrunner.php "update prefix\_settings SET value= 0 WHERE name = 'siem\_enable'"

**Step 7:** Now you can proceed with the Ezeelogin [upgrade](https://www.ezeelogin.com/kb/article/upgrade-ezeelogin-jump-server-to-the-latest-version-136.html). Refer to the article to upgrade **[Ezeelogin](https://www.ezeelogin.com/kb/article/upgrade-ezeelogin-jump-server-to-the-latest-version-136.html)** .

### **Follow the below steps after upgrading Ezeelogin**

 **Step 8:** Replace the **old\_db\_prefix** with the **new\_db\_prefix** (db\_prefix will be changed after the upgrade). You can view the new db\_prefix from **/usr/local/etc/ezlogin/ez.conf** after upgrade.

**Step 8.a:** Run the below command to find the dbprefix

grep -oP 'db\_prefixs+KS+' /usr/local/etc/ezlogin/ez.conf

 **Step 8.b:** Take a copy of the backup directory.

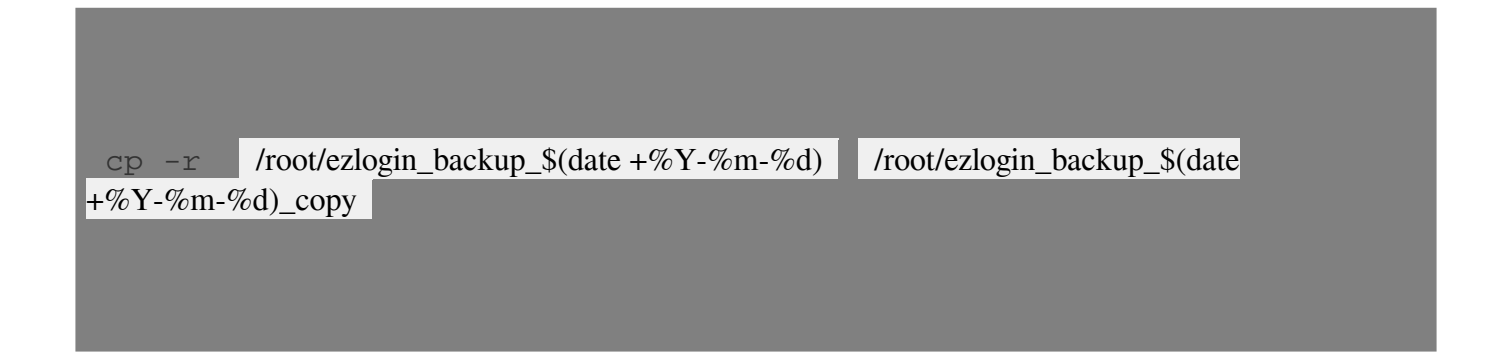

 **Step 8.c:** Run below command to replace the **old\_db\_prefix** with the **new\_db\_prefix** (dbprefix will be changed after the upgrade). You can view the new db prefix from  **/usr/local/etc/ezlogin/ez.conf** after the upgrade.

cd /root/ezlogin\_backup\_\$(date  $+\%$ Y-%m-%d)\_copy/

sed -i 's/old\_dbprefix/new\_dbprefix/g' copy.sql

 **For example:** 

 old\_dbprefix : **cat /root/ ezlogin\_backup\_\$(date +%Y-%m-%d)\_copy** /  **old\_dbprefix\_\$(date +%Y-%m-%d).txt**  new\_dbprefix : **grep -oP 'db\_prefixs+KS+' /usr/local/etc/ezlogin/ez.conf** 

sed -i 's/old\_dbprefix/new\_dbprefix/g' /root/ezlogin\_backup\_\$(date +%Y-%m-%d)\_copy/ xxxxx\_ **gwactivity\_logs** \_xxxx-xx-xx.sql sed -i 's/old\_dbprefix/new\_dbprefix/g' /root/ezlogin\_backup\_\$(date +%Y-%m-%d)\_copy/ xxxxx\_ **serveractivity\_logs** \_xx xx-xx-xx .sql sed -i 's/old\_dbprefix/new\_dbprefix/g' /root/ezlogin\_backup\_\$(date +%Y-%m-%d)\_copy/ xxxxx\_ **webactivity\_logs** \_xx xx-xx-xx .sql sed -i 's/old\_dbprefix/new\_dbprefix/g' /root/ezlogin\_backup\_\$(date +%Y-%m-%d)\_copy/ xxxxx\_ **sshlogs** \_xx xx-xx-xx .sql

 sed -i 's/old\_dbprefix/new\_dbprefix/g' /root/ezlogin\_backup\_\$(date +%Y-%m-%d)\_copy/ xxxxx\_  **authlogs** \_xx xx-xx-xx .sql

 **Step 9:** Backup the new Ezeelogin database after the upgrade. You can find the new database name from **/usr/local/etc/ezlogin/ez.conf** config file.

 **Step 10:** Restore the old MySQL table dumps (replaced with new\_dbprefix) to the new database. Refer to [the article to retrieve database credentials](https://www.ezeelogin.com/kb/article/14/how-to-retreive-db-credentials-307.html) after the upgrade and replace with Ezeelogin username and password.

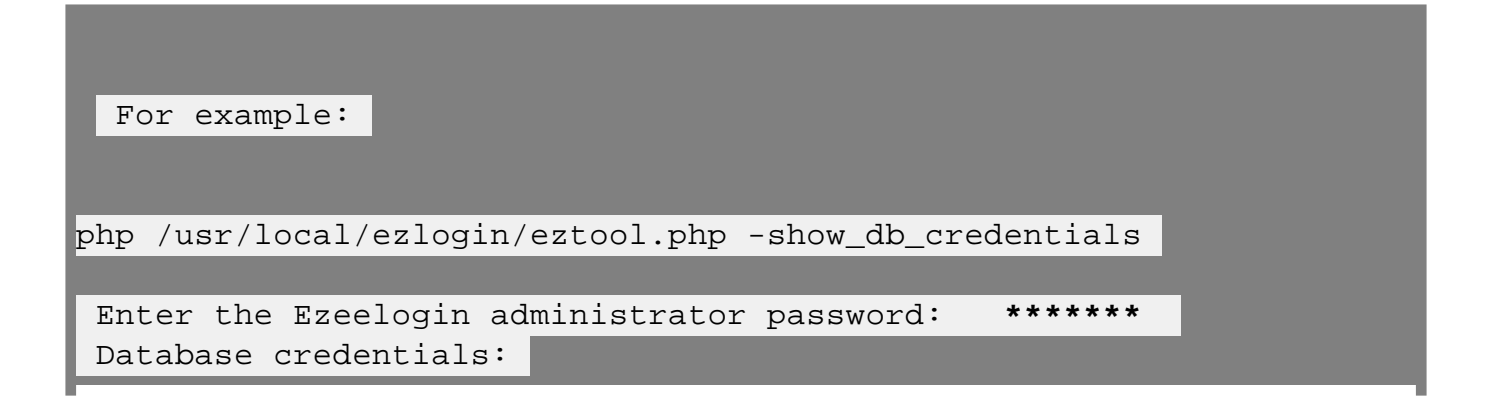

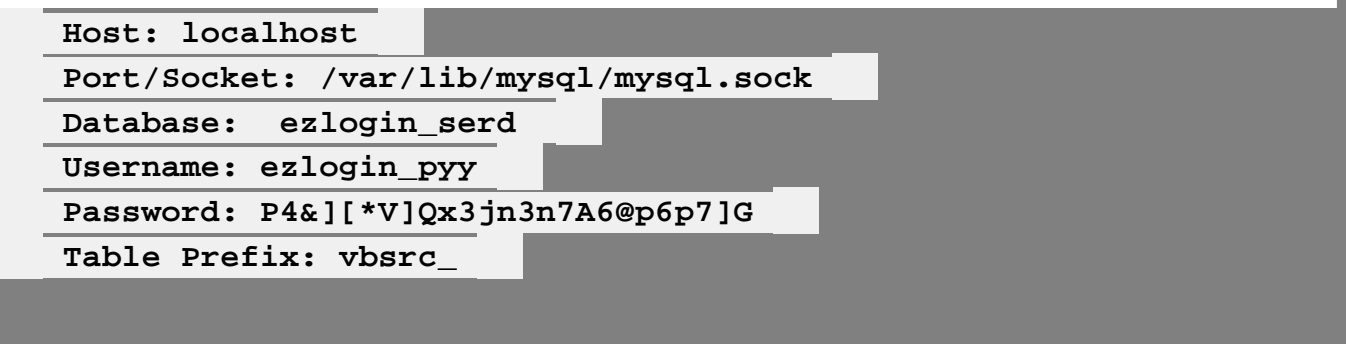

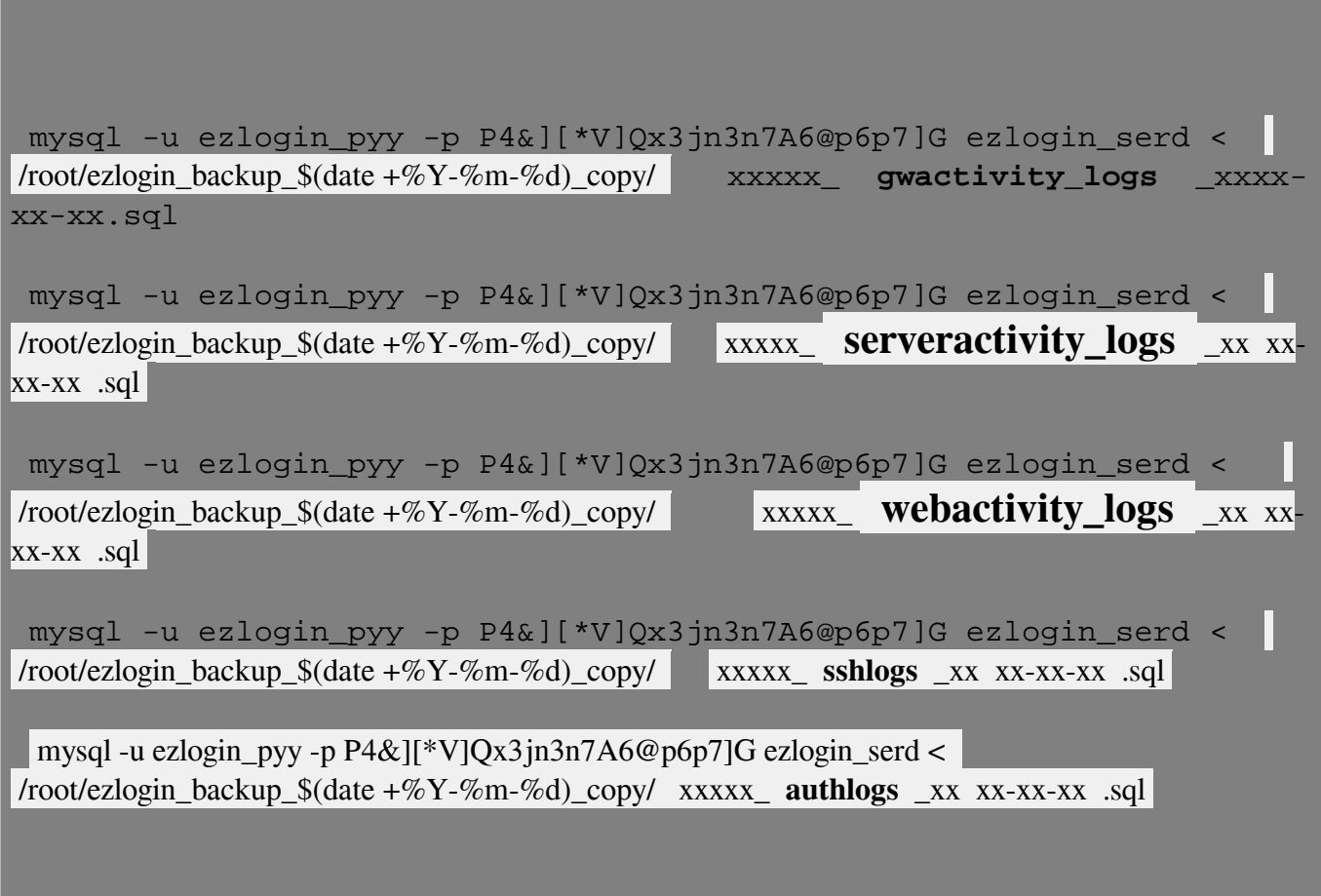

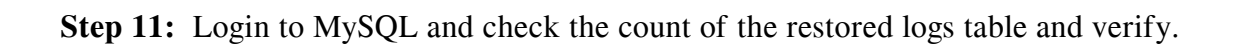

 mysql -u root -p -e "USE \$(grep -oP 'db\_names+KS+' /usr/local/etc/ezlogin/ez.conf); SELECT 'gwactivity\_logs', COUNT(\*) FROM \$(grep -oP 'db\_prefixs+KS+' /usr/local/etc/ezlogin/ez.conf)gwactivity\_logs UNION ALL SELECT 'serveractivity\_logs', COUNT(\*) FROM \$(grep -oP 'db\_prefixs+KS+' /usr/local/etc/ezlogin/ez.conf)serveractivity\_logs UNION ALL SELECT 'webactivity\_logs', COUNT(\*) FROM \$(grep -oP 'db\_prefixs+KS+' /usr/local/etc/ezlogin/ez.conf)webactivity\_logs UNION ALL SELECT 'sshlogs', COUNT(\*) FROM \$(grep -oP 'db\_prefixs+KS+' /usr/local/etc/ezlogin/ez.conf)sshlogs UNION ALL SELECT 'authlogs', COUNT(\*) FROM \$(grep -oP 'db\_prefixs+KS+' /usr/local/etc/ezlogin/ez.conf)authlogs;"

 **Step 12:** Restore SSH logs

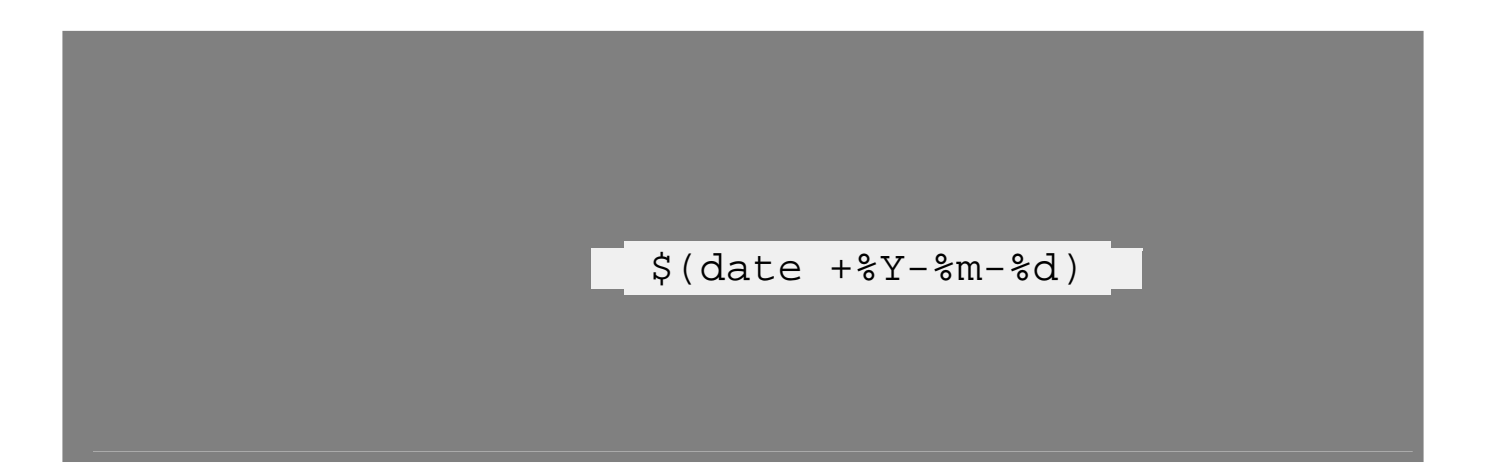

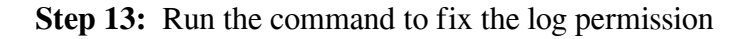

/usr/local/ezlogin/eztool.php -fix\_log\_permissions

 **Step 14: Follow below step only if you have disabled SIEM settings in step6 or you can skip this step.** 

Step 14.a: Run below command to check the value of siem state.

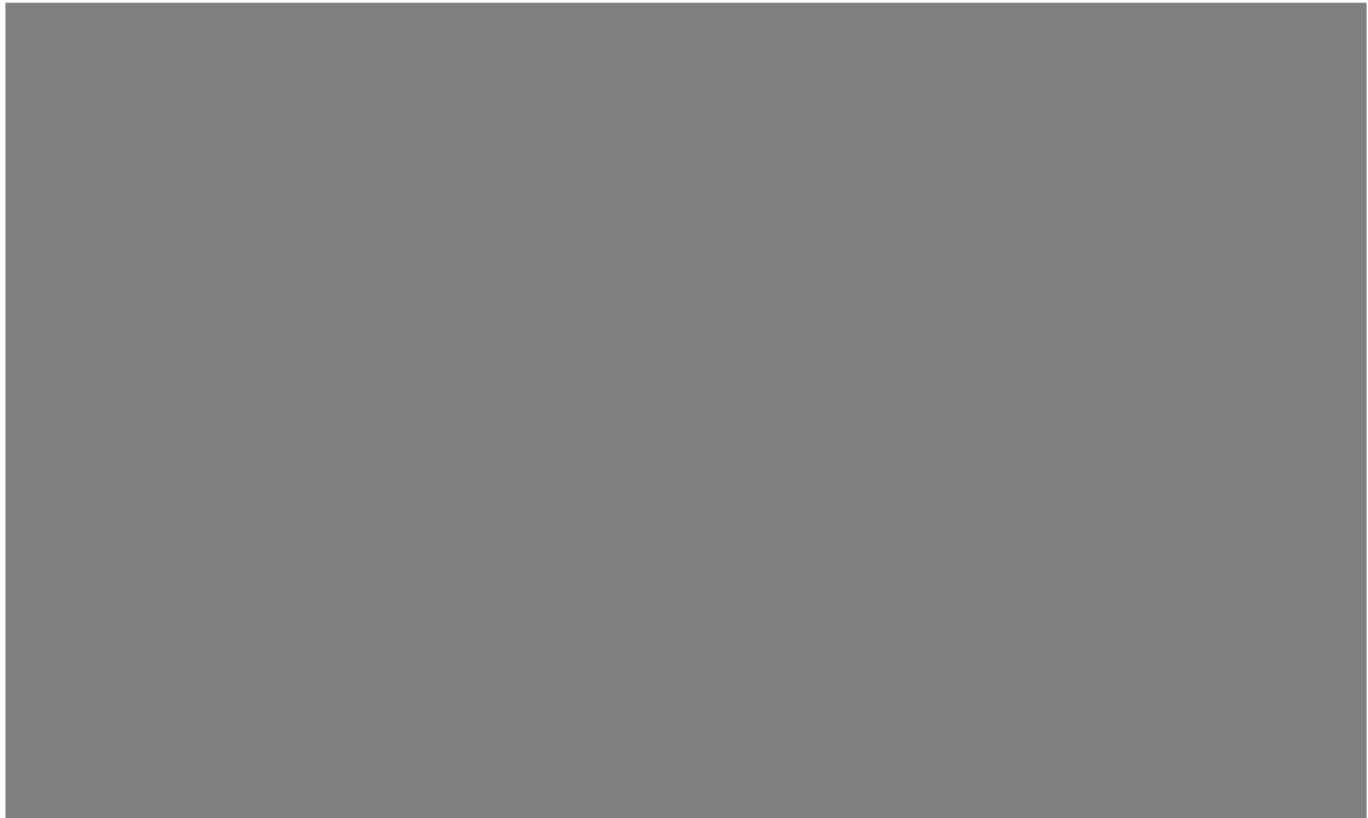

Step 14.b: Run below command to enable it.

 **Step 14:** Log in to the Ezeelogin GUI and backend. Verify that you are able to log in to servers at random and check if you can view the logs, etc.

## **Related Articles:**

 [Upgrade Ezeelogin Jump server to the latest version](https://www.ezeelogin.com/kb/article/upgrade-ezeelogin-jump-server-to-the-latest-version-136.html) 

 [Migrate Ezeelogin database to RDS / remote SQL instance](https://www.ezeelogin.com/kb/article/migrate-ezeelogin-database-to-rds-remote-sql-instance-678.html) 

How to retreive db credentials?

Online URL:

[https://www.ezeelogin.com/kb/article/migrating-ezeelogin-database-manually-when-the-table-size-is](https://www.ezeelogin.com/kb/article/migrating-ezeelogin-database-manually-when-the-table-size-is-large-for-faster-ezeelogin-software-upgrades-399.html)[large-for-faster-ezeelogin-software-upgrades-399.html](https://www.ezeelogin.com/kb/article/migrating-ezeelogin-database-manually-when-the-table-size-is-large-for-faster-ezeelogin-software-upgrades-399.html)